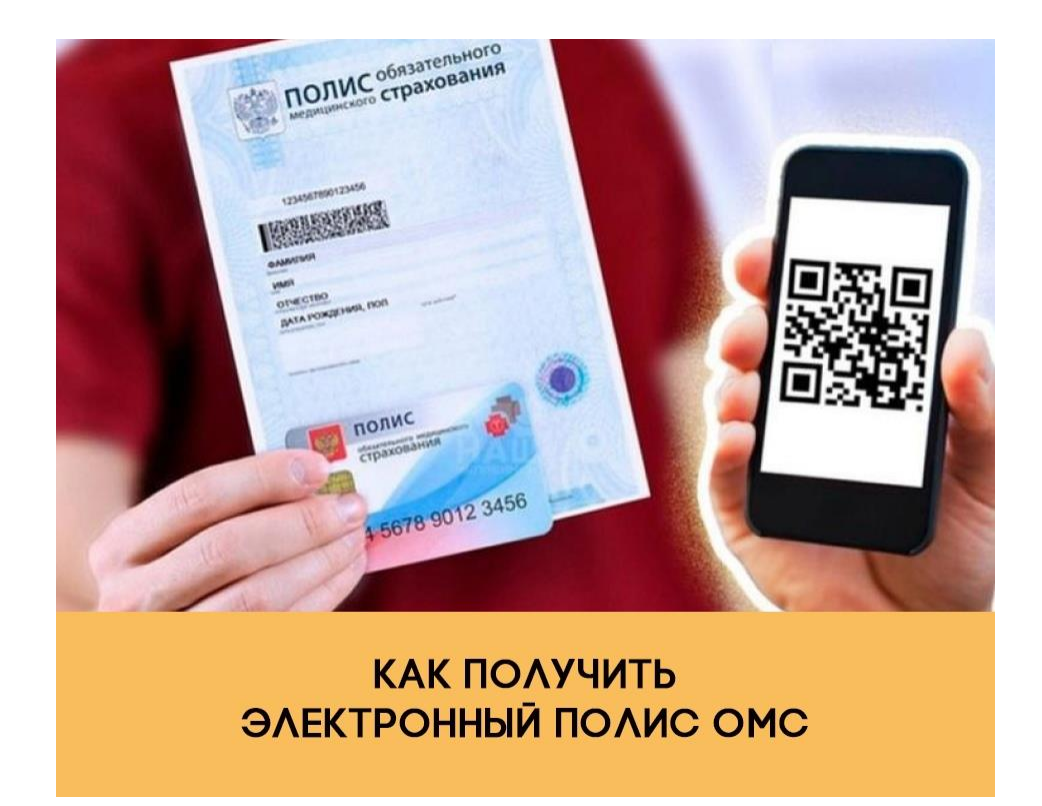

Надоело повсюду носить с собой полис ОМС или в панике искать его перед визитом в поликлинику?

Благодаря нацпроекту «Цифровая экономика» бумажные документы уходят в прошлое! Оформите электронный полис — и для себя, и для ребёнка.

Сохраняйте этот чек-лист и делитесь им в соцсетях.

- Подтвердите учётную запись на «Госуслугах», если ещё этого не сделали.
- Перейдите по ссылке : [https://www.gosuslugi.ru/600770/1/form](https://vk.com/away.php?to=https%3A%2F%2Fwww.gosuslugi.ru%2F600770%2F1%2Fform&post=-202997090_3614&cc_key=)
- На странице «Управление полисом» выберите «Получить цифровой полис впервые».
- Отметьте, кому нужен полис: «Мне/Ребёнку»
- Добавьте данные полиса, если они не подтянулись автоматически.
- Проверьте паспортные данные.
- Чтобы оформить полис на ребёнка, введите данные свидетельства о рождении.

Готово! Через один рабочий день электронный медицинский полис появится в вашем личном кабинете.

Если номер полиса уже есть в личном кабинете, то цифровую версию достаточно просто подтвердить.

Ещё не оформляли медицинский полис? Можете сразу сделать электронный, подав заявление на «Госуслугах».

Также вы можете онлайн:

— поменять страховую компанию или регион страхования;

— приостановить или возобновить действие полиса.